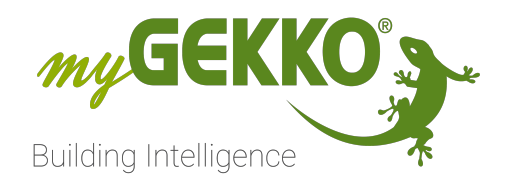

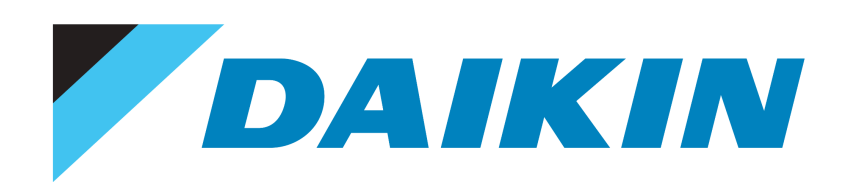

# Daikin RTD-RA

Technisches Handbuch

## Inhaltsverzeichnis

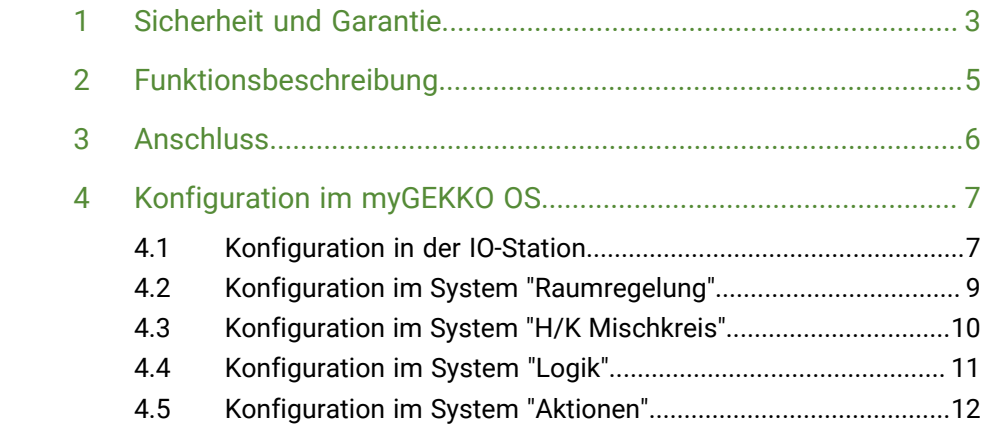

## <span id="page-2-0"></span>1 Sicherheit und Garantie

Die Geräte sind nach den derzeit gültigen Regeln der Technik gebaut und betriebssicher. Sie wurden geprüft und haben das Werk in sicherheitstechnisch einwandfreiem Zustand verlassen.

Dennoch gibt es Restgefahren. Lesen und beachten Sie die Sicherheitshinweise, um Gefahren zu vermeiden.

Für Schäden durch Nichtbeachtung von Sicherheitshinweisen übernimmt die Ekon GmbH keine Haftung.

**Verwendete Sicherheitshinweise** Die folgenden Hinweise weisen Sie auf besondere Gefahren im Umgang mit den Geräten hin oder geben nützliche Hinweise:

Hinweise in diesen Boxen sind generelle Tipps zum Text, die etwas hervorgehoben werden.

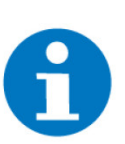

#### **HINWEIS**

Das Signalwort Hinweis kennzeichnet nützliche Tipps und Empfehlungen für den effizienten Umgang mit dem Produkt.

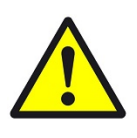

#### **VORSICHT**

#### **Gesundheitliche Schäden / Sachschäden**

Das jeweilige Warnsymbol in Verbindung mit dem Signalwort Vorsicht kennzeichnet eine Gefahr, die zu leichten (reversiblen) Verletzungen oder Sachschäden führen kann.

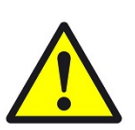

#### **WARNUNG**

**Schwere gesundheitliche Schäden**

Das jeweilige Warnsymbol in Verbindung mit dem Signalwort Warnung kennzeichnet eine drohende Gefahr, die zum Tod oder zu schweren (irreversiblen) Verletzungen führen kann.

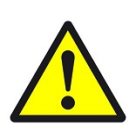

#### **GEFAHR**

#### **Lebensgefahr / Schwere gesundheitliche Schäden**

Das jeweilige Warnsymbol in Verbindung mit dem Signalwort Gefahr kennzeichnet eine unmittelbar drohende Gefahr, die zum Tod oder zu schweren (irreversiblen) Verletzungen führt.

**Sicherheitshinweise** Im Folgenden sind die Sicherheitshinweise zum in diesem Dokument beschriebenen Produkt aufgelistet. Bitte beachten Sie diese bei der Verwendung des Produkts.

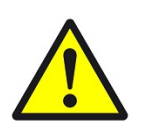

#### **GEFAHR**

#### **Elektrische Spannung !**

Lebensgefahr und Brandgefahr durch elektrische Spannung

Im Innern des Geräts befinden sich ungeschützte spannungsführende Bauteile. Die VDE-Bestimmungen beachten. Alle zu montierenden Leitungen spannungslos schalten und Sicherheitsvorkehrungen gegen unbeabsichtigtes Einschalten treffen. Das Gerät bei Beschädigung nicht in Betrieb nehmen. Das Gerät bzw. die Anlage außer Betrieb nehmen und gegen unbeabsichtigten Betrieb sichern, wenn anzunehmen ist, dass ein gefahrloser Betrieb nicht mehr gewährleistet ist.

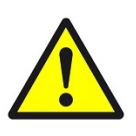

#### **VORSICHT**

#### **Geräteschaden durch äußere Einflüsse !**

Feuchtigkeit und eine Verschmutzung der Geräte können zur Zerstörung der Geräte führen.

Schützen Sie die Geräte bei Transport, Lagerung und im Betrieb vor Feuchtigkeit, Schmutz und Beschädigungen.

**Garantie** Das Gerät ist ausschließlich für den sachgemäßen Gebrauch bestimmt. Bei jeder unsachgemäßen Änderung oder Nichtbeachten der Bedienungsanleitung erlischt jeglicher Gewährleistungs- oder Garantieanspruch. Nach dem Auspacken ist das Gerät unverzüglich auf mechanische Beschädigungen zu untersuchen. Wenn ein Transportschaden vorliegt, ist unverzüglich der Lieferant davon in Kenntnis zu setzen. Das Gerät darf nur als ortsfeste Installation betrieben werden, das heißt nur in montiertem Zustand und nach Abschluss aller Installations- und Inbetriebnahmearbeiten und nur im dafür vorgesehenen Umfeld. Für Änderungen der Normen und Standards nach Erscheinen der Bedienungsanleitung ist Ekon GmbH nicht haftbar.

## <span id="page-4-0"></span>2 Funktionsbeschreibung

Daikin Gebläsekonvektoren fungieren als Modbus-Slave und der myGEKKO Controller als Modbus-Master. Der Controller regelt standardmäßig die Temperatur im Raum, indem er die Geschwindigkeit und den Ein/Aus-Modus an die einzelnen Gebläsekonvektoren übergibt. Der Benutzer kann die gewünschten Schwellenwerte direkt im System "Raumregelung" im myGEKKO OS einstellen. Mittels einstellbarer Aktionen/Uhren kann zwischen Heiz- und Kühlbetrieb gewechselt werden. Die Modi "Auto", "Lüftung" und "Entfeuchtung" von Daikin können nicht über das myGEKKO OS gesteuert werden.

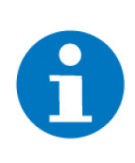

#### **HINWEIS**

Die Fernbedienung kann verwendet werden, wenn einzelne Räume ausgeschaltet wurden, damit der Controller keine Drehzahländerungen an die Gebläsekonvektoren sendet.

## <span id="page-5-0"></span>3 Anschluss

Der Echtzeitwandler wird in jedem Gebläsekonvektor installiert und mit 3 Drähten (A/B/GND) an RS485 angeschlossen! (z.B.. FTDI: A-=gelb, B+=orange). Um Modbus auf dem Konverter zu aktivieren, stellen Sie einfach eine Adresse >= 1. DIPS 3 bis 8. Die ersten 2 können deaktiviert bleiben, es sei denn Sie möchten einen Modbus-Timeout, um einen lokalen Betrieb zu ermöglichen. In diesem Fall müssen die Register geschrieben werden!

Die Gebläsekonvektoren sind ebenfalls separat an das Außengerät angeschlossen. (Heizbetrieb nur unter 18°C Standard-Außentemperatur)

## <span id="page-6-0"></span>4 Konfiguration im myGEKKO OS

Die Konfiguration der Daikin Gebläsekonvektoren erfolgt in den Systemen "Raumregelung", "H/K Mischkreis", "Logik" und "Aktionen".

[Konfiguration in der IO-Station, Seite 7](#page-6-1) [Konfiguration im System "Raumregelung", Seite 9](#page-8-0) [Konfiguration im System "H/K Mischkreis", Seite 10](#page-9-0) [Konfiguration im System "Logik", Seite 11](#page-10-0)

[Konfiguration im System "Aktionen", Seite 12](#page-11-0)

#### <span id="page-6-1"></span>4.1 Konfiguration in der IO-Station

Geben Sie die Werte "Slave", "Slaves", "Baudrate", "REG IN Type, "REG OUT Type", "REG IN Start", "REG OUT Start", "REG IN Analog" und "REG OUT Analog", wie im folgenden Screenshot ein:

- **E** Slave-Einstellungen (Standardmäßig, diese Einstellungen sind abhängig von den Einstellungen am Daikin Gebläsekonvektor): 9600, 8 DB, 1 SB, PAR.NONE
- **5 Slave-Adresse:** 1 (Erste Adresse des Gebläsekonvektors)
- **5 Slaves:** Anzahl der verbundenen Gebläsekonvektoren
- **REG IN Type: FC3-BLOCK**
- **REG OUT Type: FC16**
- **REG IN Start / REG OUT Start: 1 (Register Nr. 1)**
- **REG IN Analog / REG OUT Analog:** 5 (Anzahl, welche aus den Register 1 bis 5 ausgelesen wird)

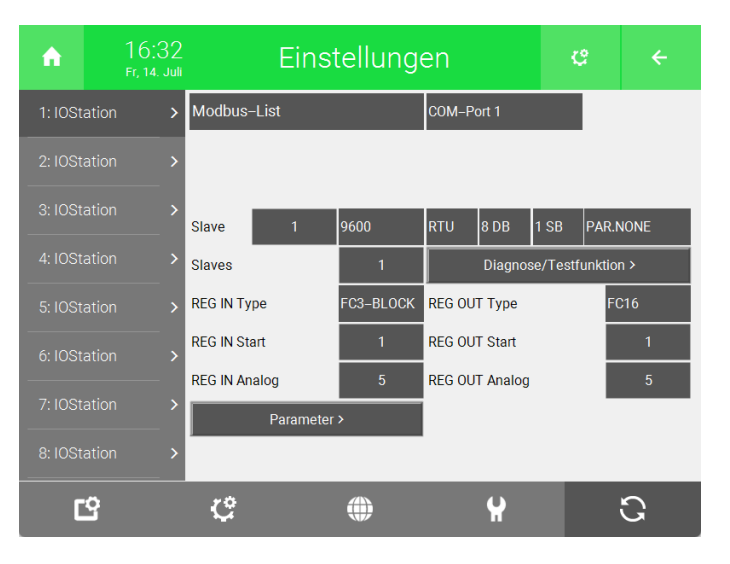

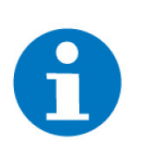

#### **HINWEIS**

Wenn das Block "FC6" geschrieben wird, dann können nur diese Register geschrieben werden. Wenn bspw. auch die Register 6 bis 9 geschrieben werden, dann wird der Sollwert immer auf 0 gesetzt und es ist keine Heizung möglich. Der Block schreibt also nur die Register 1 bis 5.

#### **Register 10: LastTouch (Standardeinstellung)**

Es ist nicht notwendig das Register 10 zu schreiben. Standardmäßig ist es auf "Last Touch" eingestellt. Da das myGEKKO OS nur Werte schreibt, wenn sich ein Wert ändert, kann die Fernbedienung zum ausschalten verwendet werden. Wenn Sie die Fernbedienung nicht verwenden möchten, dann können Sie unter "Parameter" eine Zeit für "REG Force Write" einstellen.

#### **Wichtige Register**

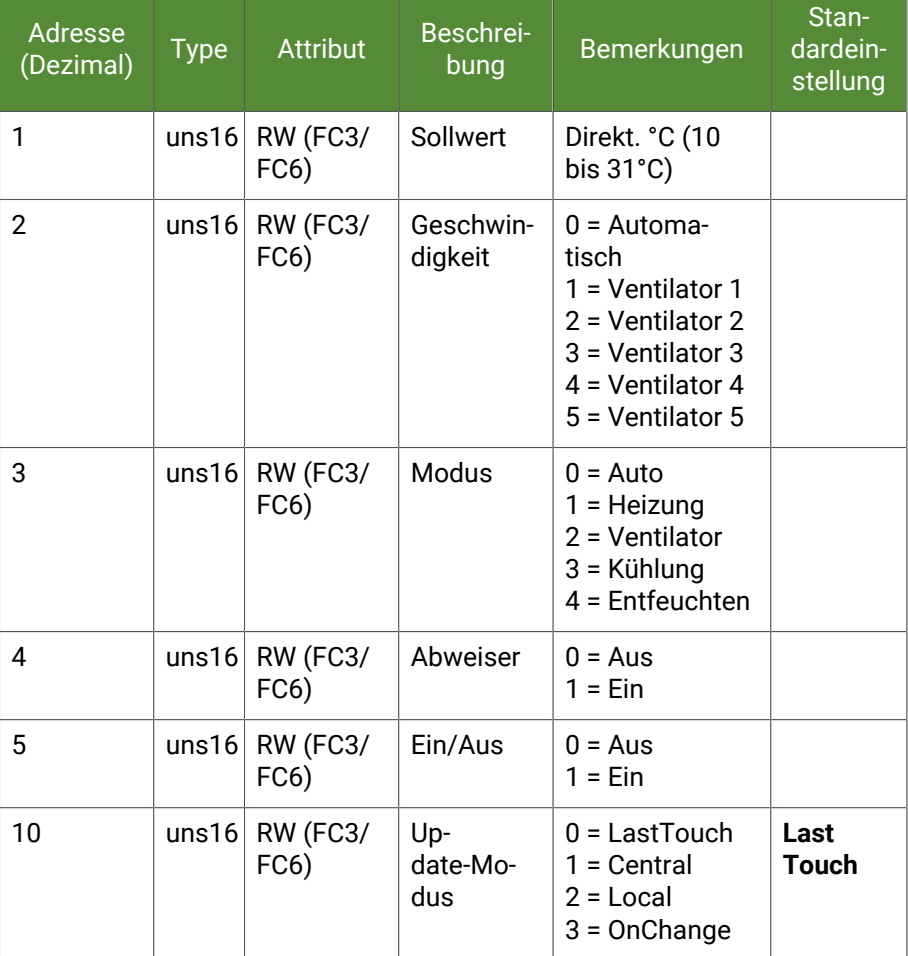

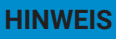

Im Eingabefeld müssen Sie für alle Register als "TYPE" "REG16" und als "VA-LUE" "NAT" angeben.

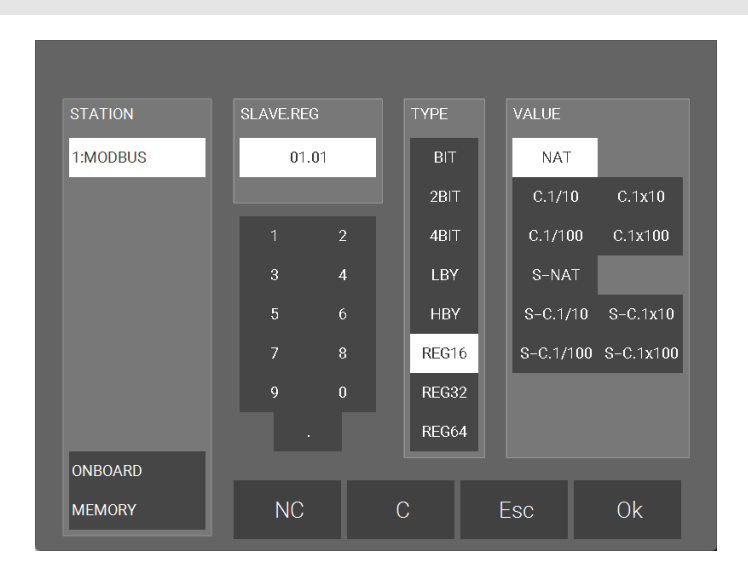

#### <span id="page-8-0"></span>4.2 Konfiguration im System "Raumregelung"

- 1. Erstellen Sie ein "Raumregelung"-Element pro Gebläsekonvektor.
- 2. **IO-Konfiguration Eingänge:**
	- n **Temperatur:** Geben Sie den Sensor für die Temperatur an.

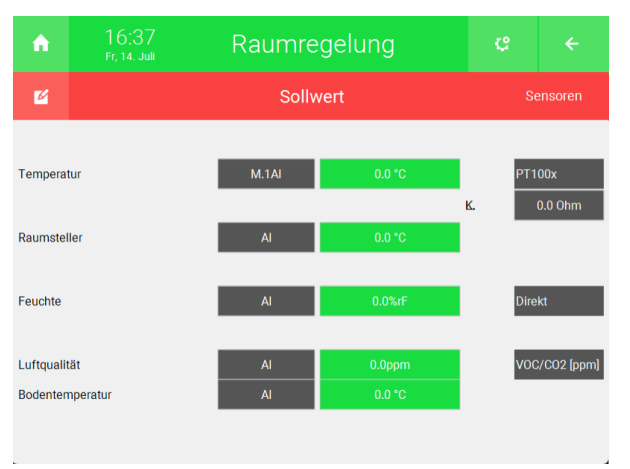

- 3. **IO-Konfiguration Anzeigen/Ansteuerungen:**
	- **Modus: Daikin Modbus RTD-RA**
	- n **Sollwert:** Register 1 (Sollwert) des Gebläsekonvektor zum Schreiben des Sollwerts des Raumes (Dies ist notwendig damit das Daikin Außengerät die Vorlauftemperatur
	- n **Betriebsstatus:** Register 5 (Ein/Aus) des Gebläsekonvektor.
	- n **Lüfterstufe:** Register 2 (Geschwindigkeit) des Gebläsekonvektors. Stellen Sie diese auf 4 oder 5 Stufen.
	- Lüfterrichtung: Register 4 (Abweiser). Stellen Sie auf "Stop" ein zum Deaktivieren und "Schwenken" zum Aktivieren.

#### **Heizen/Kühlen: Register 3 (Modus)**

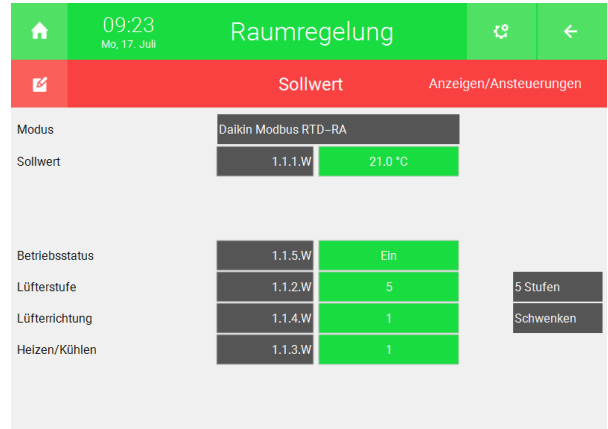

- 4. **Parameter Regelparameter:**
	- n Erhöhen Sie die Geschwindigkeit des Reglers:
		- n **Verstärkung P:** 25
		- Verstärkung I: 5
		- **Integrationszeit I:** 300 s

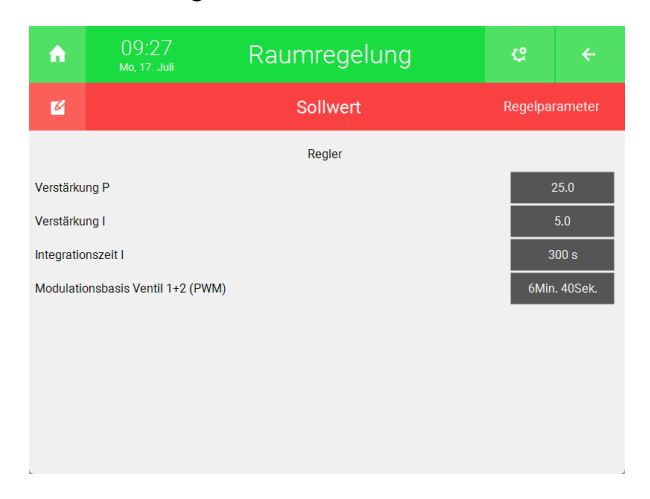

### <span id="page-9-0"></span>4.3 Konfiguration im System "H/K Mischkreis"

**Konfiguration im System "H/K**

- 1. Erstellen Sie ein "H/K Mischkreis"-Element, um die Umschaltung zwischen Heizen und Kühlen zu ermöglichen.
- **Mischkreis"**
- 2. Unter **"Parameter" -> "Raumzuweisung"** die Räume zuweisen.

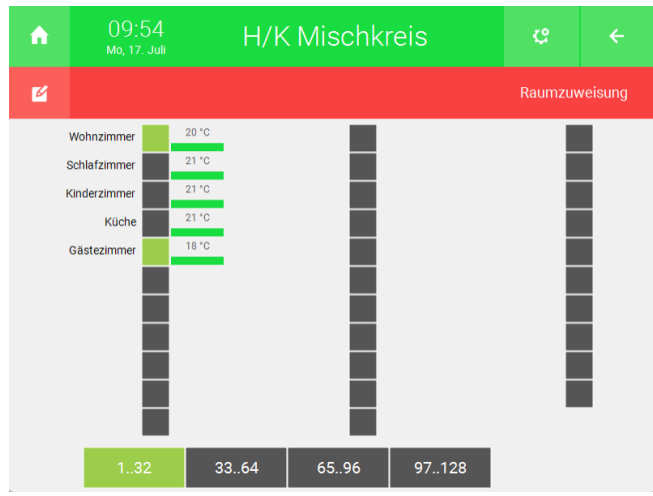

#### 3. **IO-Konfiguration - Eingänge:**

■ Extern Kühlen: Geben Sie hier einen freien Merker an, um die Umschaltung zwischen Heizen und Kühlen zu realisieren.

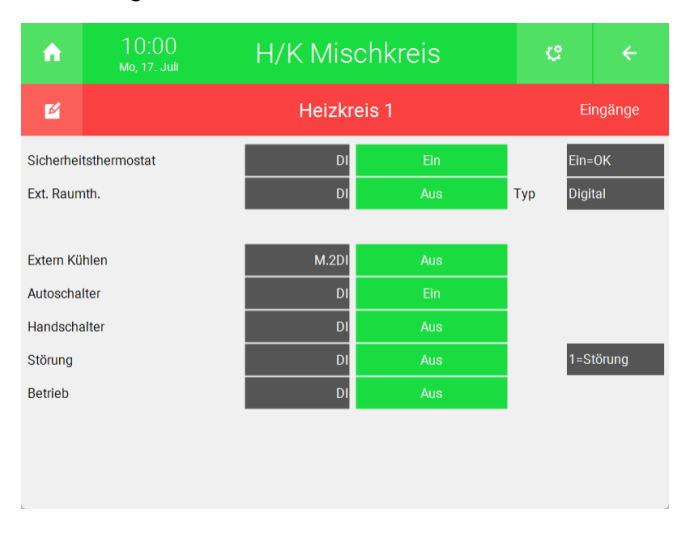

### <span id="page-10-0"></span>4.4 Konfiguration im System "Logik"

1. Erstellen Sie ein "Logik"-Element

#### 2. **IO-Konfiguration:**

n Geben Sie als Ausgang den Merker, den Sie im System "H/K Mischkreis" für "Extern Kühlen" angegeben haben an.

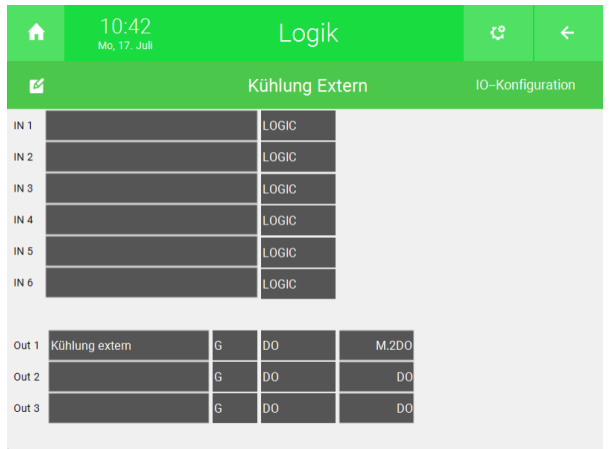

#### 3. **Logikgatter:**

■ Geben Sie links als Eingang "Sollwert" an, wie im Bild gezeigt.

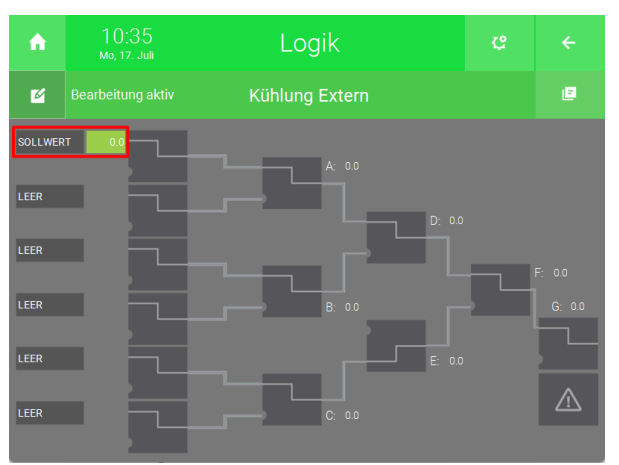

#### 4. **Parameter:**

■ Wählen Sie als "Typ Sollwert" "Digital" aus.

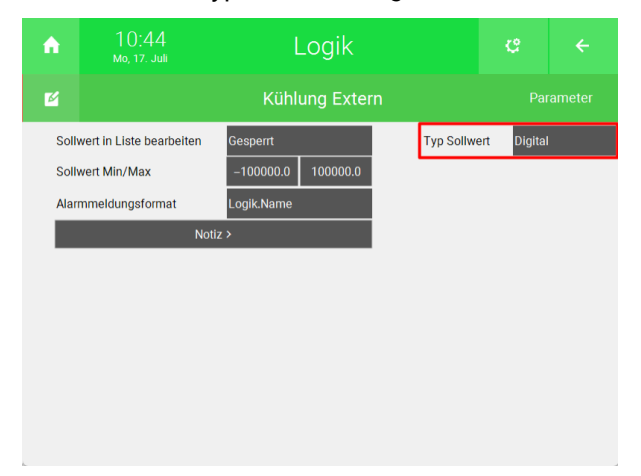

## <span id="page-11-0"></span>4.5 Konfiguration im System "Aktionen"

- 1. Erstellen Sie ein "Aktionen"-Element.
- 2. Verknüpfen Sie das vorher erstellte "Logik"-Element 2-Mal im "Aktionen"-Element.
- 3. Wählen Sie als "Aktion" im verknüpften Element Sollwert aus und geben Sie als Parameter bei der ersten 1 ein und bei der zweiten 0.
- 4. Aktivieren Sie beim zweiten verknüpften Element "Ausführen bei Stop". Das "Aktionen"-Element sollte nun folgendermaßen aussehen.

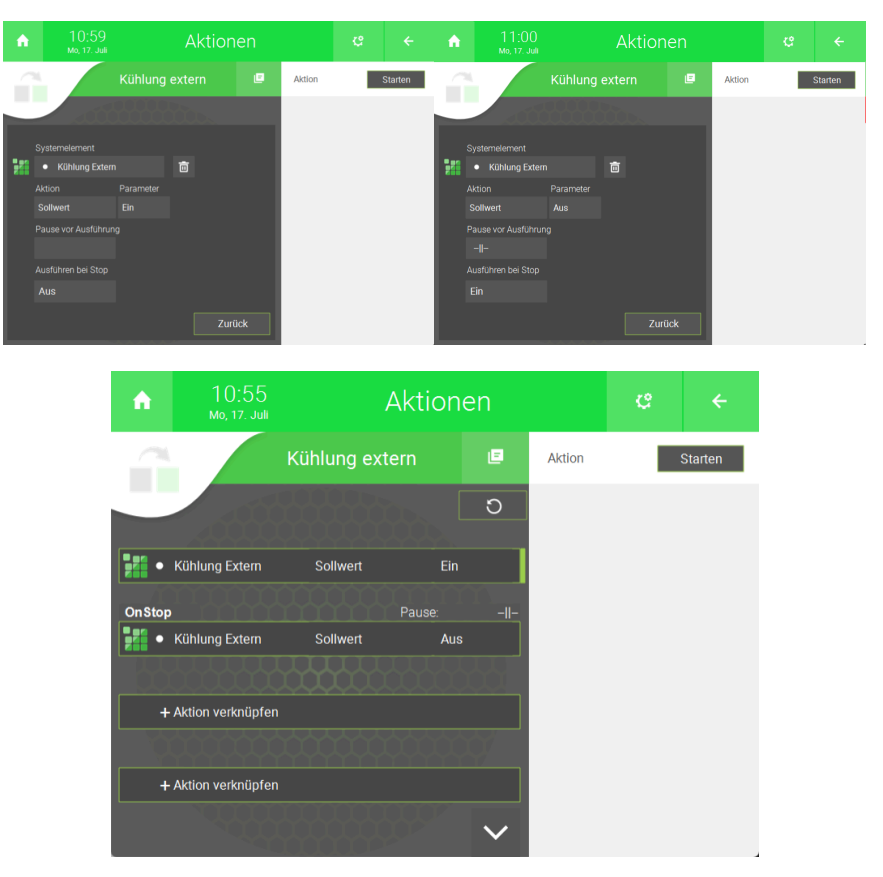

Das "Aktionen"-Element kann auch auf der Startseite angezeigt werden.

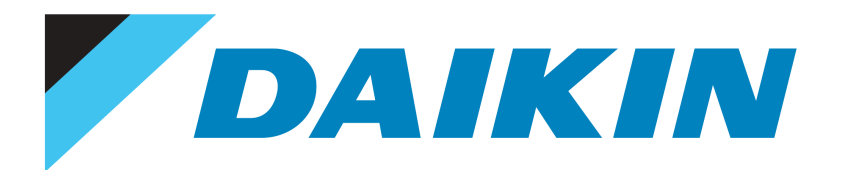

*Daikin RTD-RA*

### **Technisches Handbuch**

### myGEKKO | Ekon GmbH

St. Lorenznerstr. 2 I-39031 Bruneck (BZ) Tel. +039 0474 551820 info@my.gekko.com

**www.my-gekko.com**

**Ekon Vertriebs GmbH** Fürstenrieder Str. 279a, D-81377 München

#### **Vertriebsbüro Eislingen** Schillerstr. 21, D-73054 Eislingen